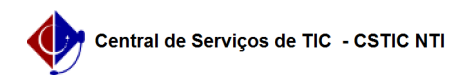

## [como fazer] Como associar fiscais ao contrato?

## 03/07/2024 06:30:29

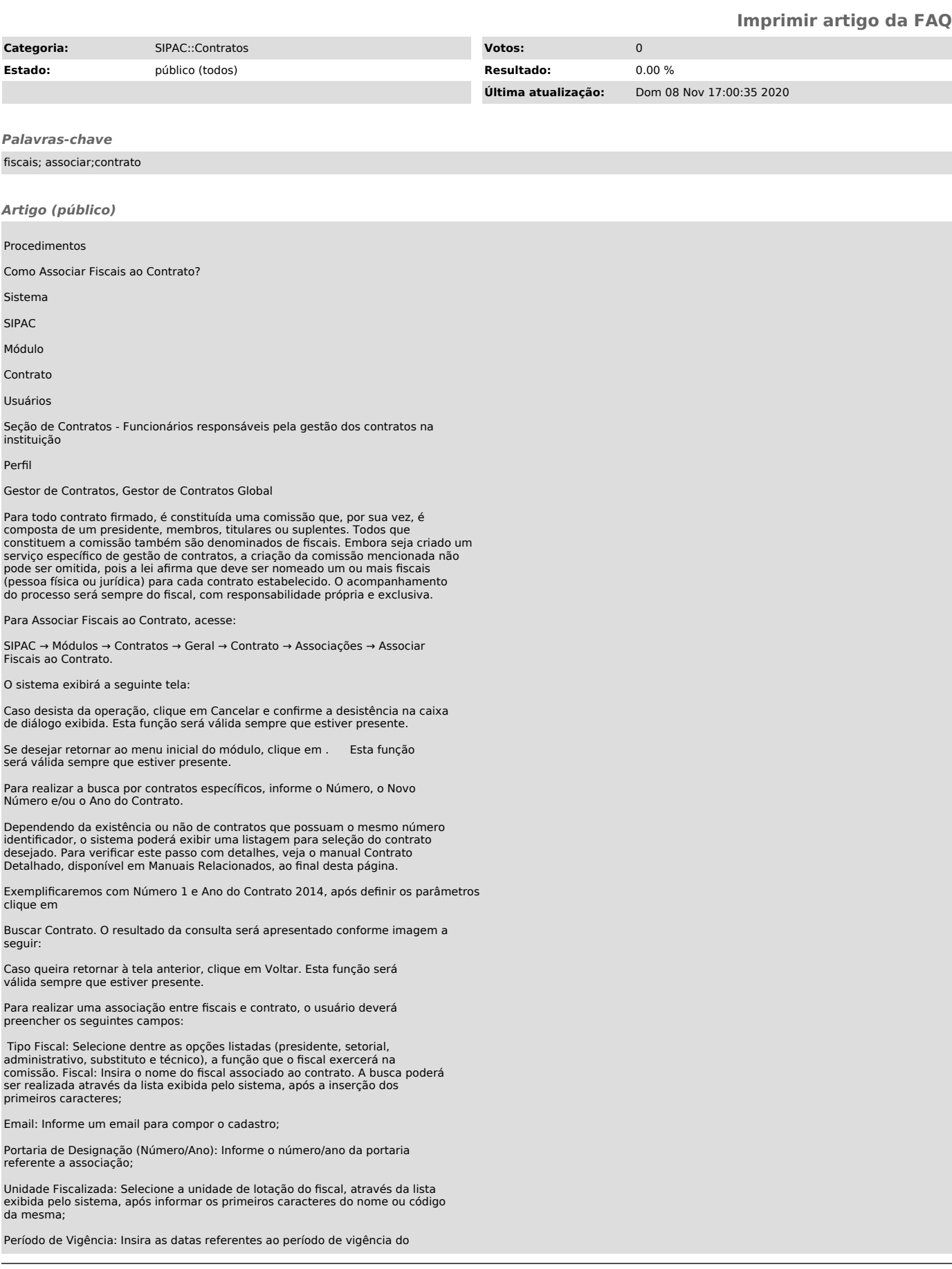

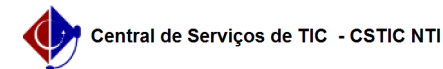

fiscal;

Nos campos referentes a inserção de datas, clique no ícone , para utilizar o calendário disponibilizado pelo sistema.

O papel do Fiscal abrange:

Acompanhar e fiscalizar os contratos, anotando e registrando todas as ocorrências relacionadas a execução do contrato, determinando o que for necessário à regularização das faltas ou defeitos observados.

As decisões e providências que ultrapassarem a competência do representante<br>deverão ser solicitadas à Administração de Contratos em tempo hábil para<br>adoção das medidas convenientes (Baseado no art. 67 da Lei 8.666/93).

Após definir os dados referentes a associação, clique em Inserir. A seguinte tela será exibida juntamente com a mensagem de sucesso da ação:

O usuário associado terá acesso a Operações Restritas ao Fiscal no Portal Administrativo, para inserir ocorrências e visualizar o Livro do fiscal, desde que o período de vigência não tenha expirado. Nesse caso ele não terá acesso a fiscalização no Portal.

Para modificar informações do fiscal, clique no ícone , a tela abaixo será apresentada:

Nesta tela, os campos para alteração estarão previamente preenchidos com os dados do cadastro, com exceção do campo Fiscal, que não poderá ser alterado.

[1]Para concluir a atualização, clique em Alterar. A seguinte mensagem de sucesso será gerada:

Caso deseje, o usuário poderá utilizar o ícone para remover um fiscal inserido. O sistema exibirá a janela para confirmação.

Para confirmar a operação, clique em OK. A mensagem de sucesso abaixo será exibida:

Para concluir a associação, clique em Finalizar. A mensagem de sucesso da operação será apresentada:

[1]

https://docs.info.ufrn.br/lib/exe/detail.php?id=suporte%3Amanuais%3Asipac%3Acontratos%3Ageral%3Acontrato%3Aassociacoes%3Aassociar\_fiscais\_ao\_contrato&a<br>mp;media=suporte%3Amanuais%3Asipac%3Acontratos%3Ageral%3Acontrato%